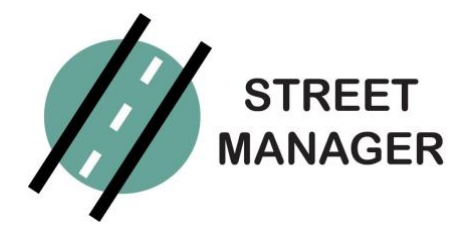

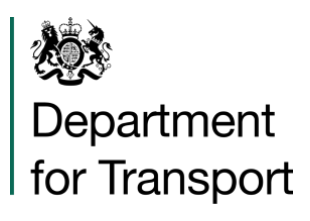

## **SETUP NOTES – PLEASE READ BEFORE REPORTING ANY TROUBLESHOOTING**

1) ACCOUNT ACTIVATION IN SANDBOX AND PRODUCTION – ADMIN

- The designated admin will need to complete registration via the link that they will receive in an **email from Street Manager**
- They will be given a TEMPORARY PASSWORD and will have 30 **DAYS** to activate their account and change their password
- If the account is not activated within 30 days, the **temporary password will expire**
- The admin will **not be able to reset it themselves**
- The admin will need to **raise a ticket via our self-service support portal** [\(https://streetmanager.atlassian.net/servicedesk/customer/portal/1\)](https://streetmanager.atlassian.net/servicedesk/customer/portal/1)
- The waiting time to get a new temporary password will be **up to 1 week** as it is a complex and manual process on the Street Manager end
- The admin will receive **separate emails for Sandbox and Production**
- Regardless of when you plan to move to Production, please do **activate your Production account (temporary password valid also for 30 days)** so that the process of adding your organisation to Sandbox is not duplicated in the future and you avoid any waiting times

2) ACCOUNT ACTIVATION – USER

- Once added by the admin, the user will receive an email with activation link which is valid for **30 DAYS**
- If the account is not validated within 30 days, **the link will expire**
- The user will **not be able to reset their password**
- The user will need to **ask the admin to remove them from Street Manager and re-add them**
- The user will then receive a **new link, again valid for 30 days**

## 3) CHANGE OF USER FROM UI TO API

- To add users to your API, your provider will require two things:
	- o A username (sometimes referred to as 'API access key' by some providers)
	- o A password (sometimes referred to as 'API Secret')
- To add API logins or change current users from UI user to API user, you will need to carry out the following:

1) Your UI admin will need to create a new UI user (outlined in the slides above), this will provide you with a username and a password

2) The Username will be your API access key

3) The Password will be the API secret, these can be sent to your API provider

4) Create a service desk ticket to convert UI user to API user

- We recommend you use generic naming conventions for the API user (e.g. apiuser@..) because activities carried out using the API will be stored in the UI as that specific user. For example, if you did not use a generic naming convention and instead used your name (Joe Bloggs), then Bob raises a permit via API. The UI stores that permit as Joe Bloggs's email. This can cause confusion around which users have carried out which task.
- You might need to create an additional generic email address for this. Please work with your IT department to do that.

## **TROUBLESHOOT CHECKLIST – PLEASE REVIEW PRIOR TO CONTACTING THE SERVICE DESK**

1) Have you returned all of your on-boarding documentation?

*This is a requirement for the Street Manger to on-board organisations*

- 2) If you are an admin, have you activated your account within 30 days? *Knowing what the cause of any issues is will help us deal with them faster*
- 3) If you are a user who cannot access their account, have you asked from help from your admin? *It is the admin responsibility to set up, add, delete, and re-add users.*

## 4) If you cannot access the Service desk portal or reset your password on the portal, have you signed up (registered) there in the first place?

*This is not linked to your Street Manager user profile, therefore you will need to register by clicking on 'sign up' first in order to use it. Anyone can do that.*